## **Boksök – exempel**

För att starta Boksök i kassan (eller i Inköpsorder) trycker du <SHIFT>+<SÖK>. Då öppnas detta sökformulär. I rutinerna Artikelregister och Visa artiklar finns knappar för motsvarande funktion.

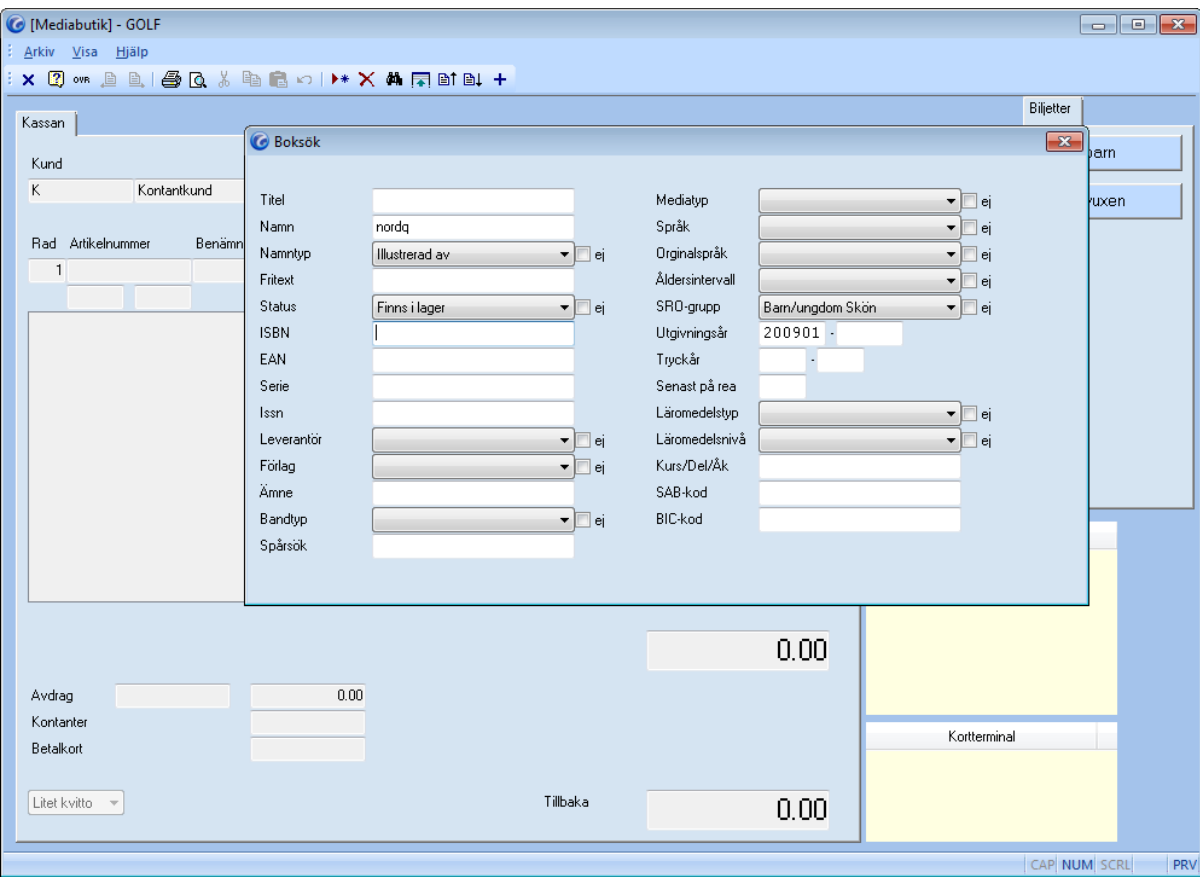

Här är en sökning som ska ge mig alla barnböcker (men inte faktaböcker) som finns i tryck, utgivna 2009 eller senare och illustrerade av någon som heter något med "nordq" (t e x Sven Nordqvist). Starta sökningen genom att trycka <SÖK>.

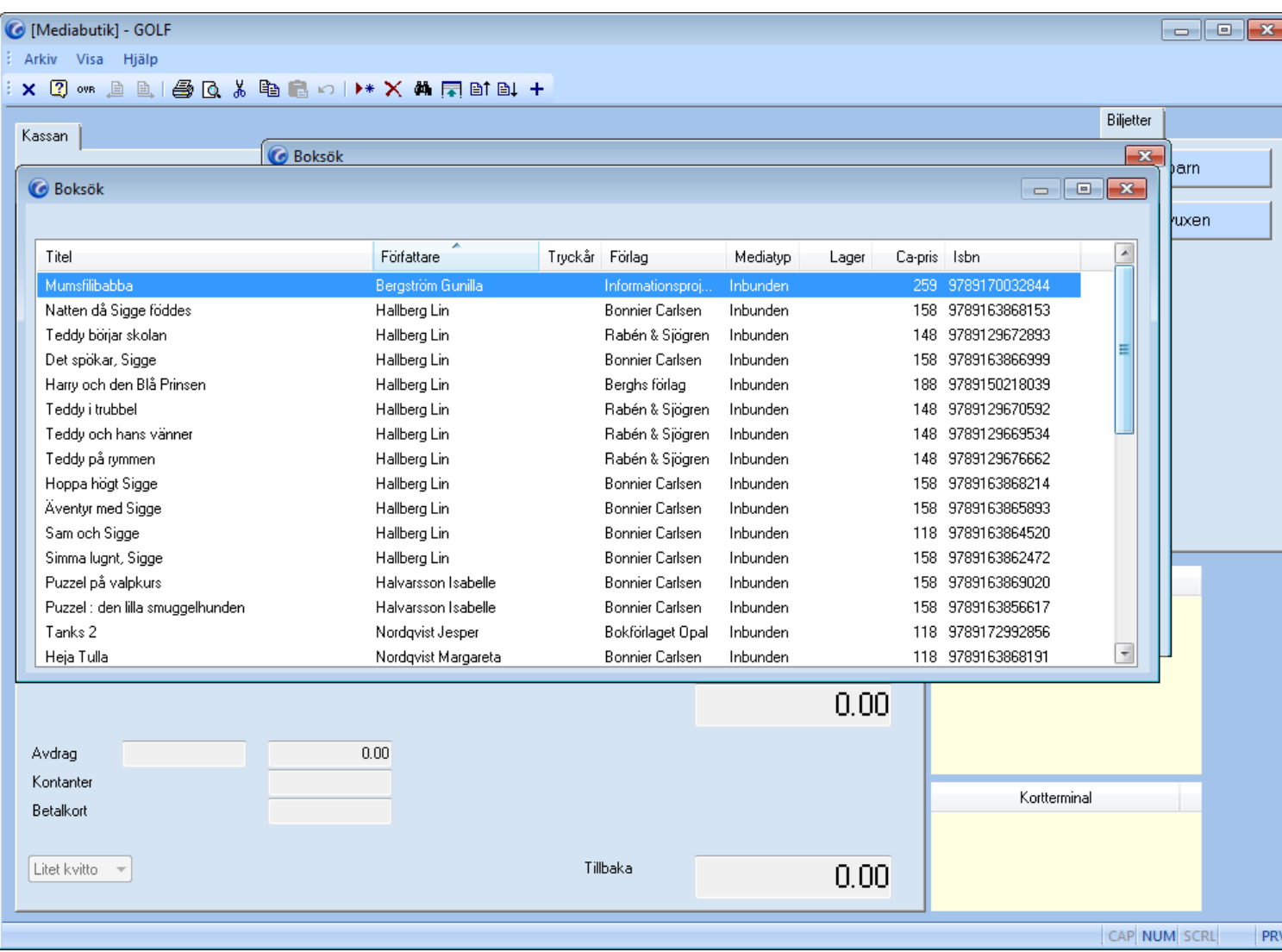

Här är den träfflista som visas som ett resultat av sökningen. Här visas även aktuell butiks lagersaldo om det finns något (i detta fall finns ingen av böckerna i lager). Via F5 kan man se detaljer för markerad rad…

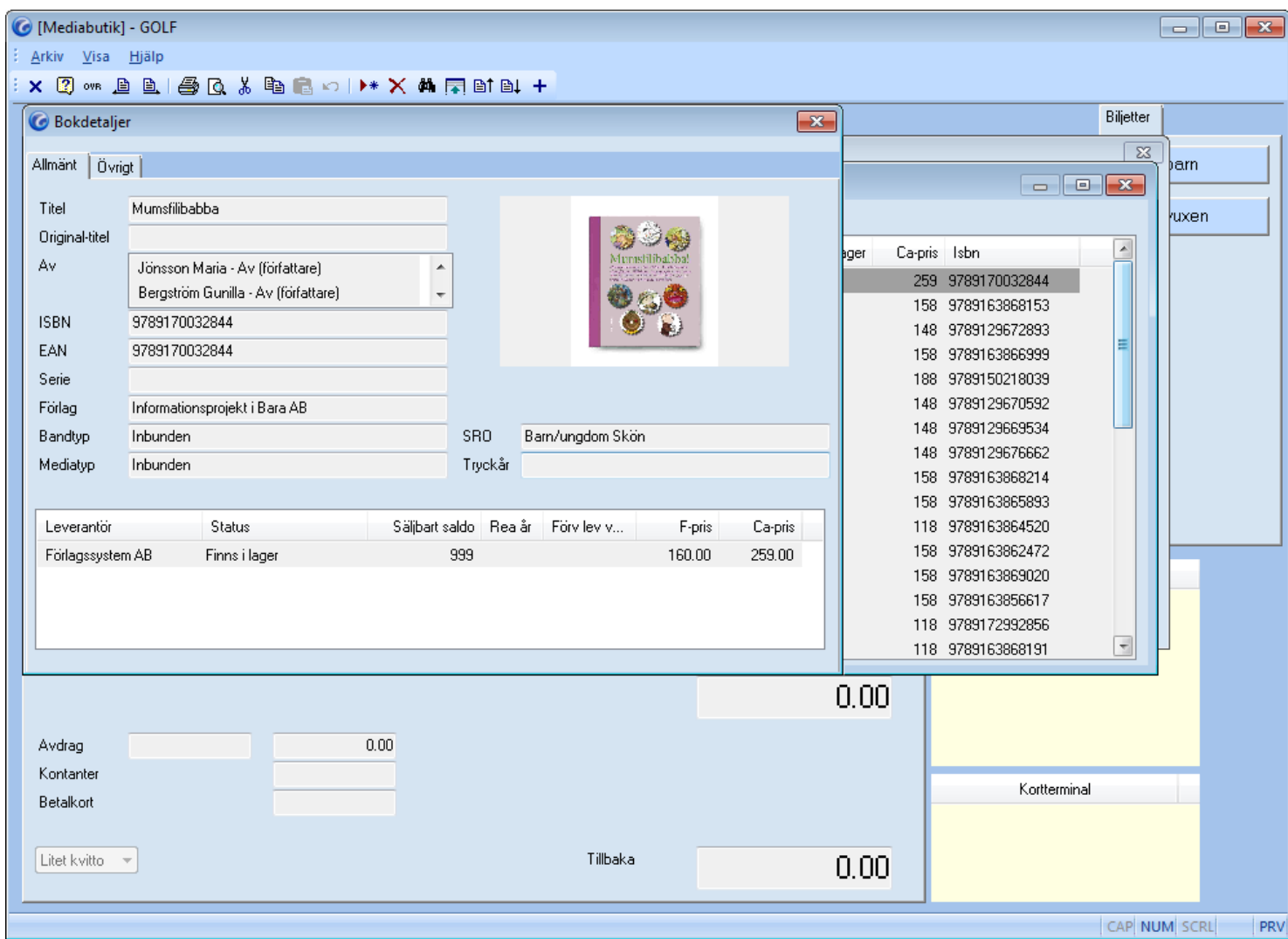

… och då ser det ut så här. Det finns två flikar i detaljformuläret och flik 2 ser ut så här:

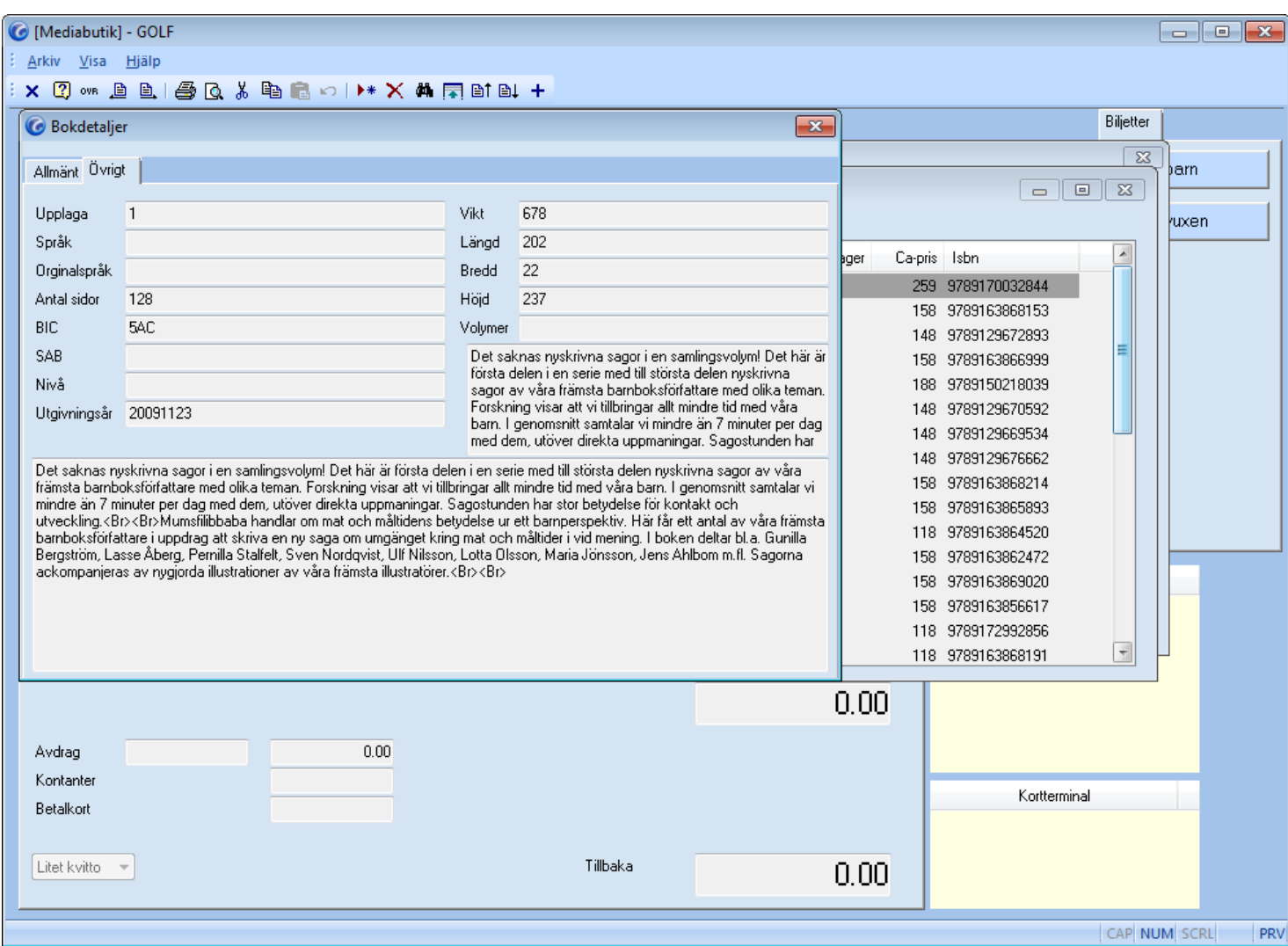

Genom att trycka <ESC> kommer jag tillbaka till träfflistan och kan välja en annan rad att titta på. Om jag markerar en rad och trycker + lyfts markerad artikel in i kassan eller motsvarande. Om man gjort detta kan man komma tillbaka till urvalslistan genom att trycka <CTRL>+<SHIFT>+<SÖK>.